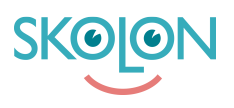

[Kunskapsbas](https://support.skolon.com/sv/kb) > [Administrera Skolon](https://support.skolon.com/sv/kb/administrera-skolon) > [Skolinställningar](https://support.skolon.com/sv/kb/skolinst-llningar) > [Mina inställningar - ställ in](https://support.skolon.com/sv/kb/articles/mina-inst-llningar-st-ll-in-anv-ndarnas-inst-llningar) [användarnas inställningar](https://support.skolon.com/sv/kb/articles/mina-inst-llningar-st-ll-in-anv-ndarnas-inst-llningar)

Mina inställningar - ställ in användarnas inställningar

Johan Andersson - 2023-02-22 - [Skolinställningar](https://support.skolon.com/sv/kb/skolinst-llningar)

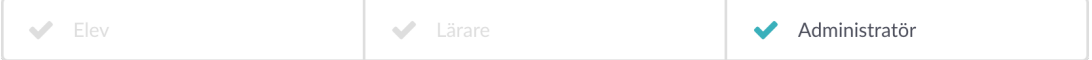

I Skolon kan du som administratör göra inställningar gällande användarnas personliga inställningar.

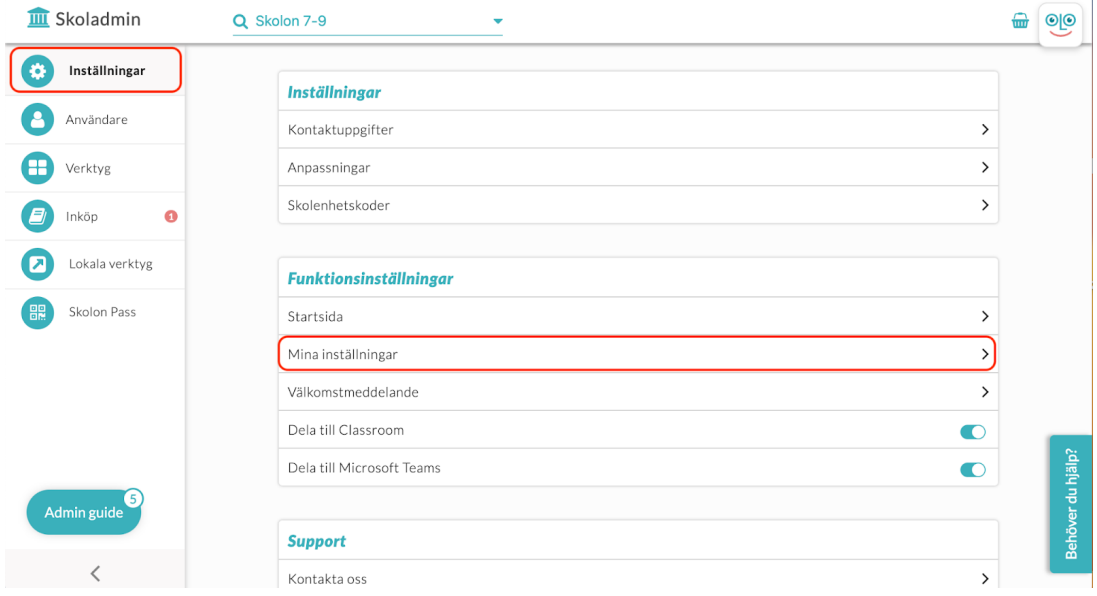

Gå till Skoladmin, se till att du är på översikten för en specifik skola om du vill göra inställningar där, eller översikten för huvudmannen om du är organisationsadministratör och vill göra inställningar för alla skolor. Välj sedan Mina inställningar som du ser är markerat på bilden ovan.

Såhär ser det ut när du har klickat på inställningarna på skolnivå:

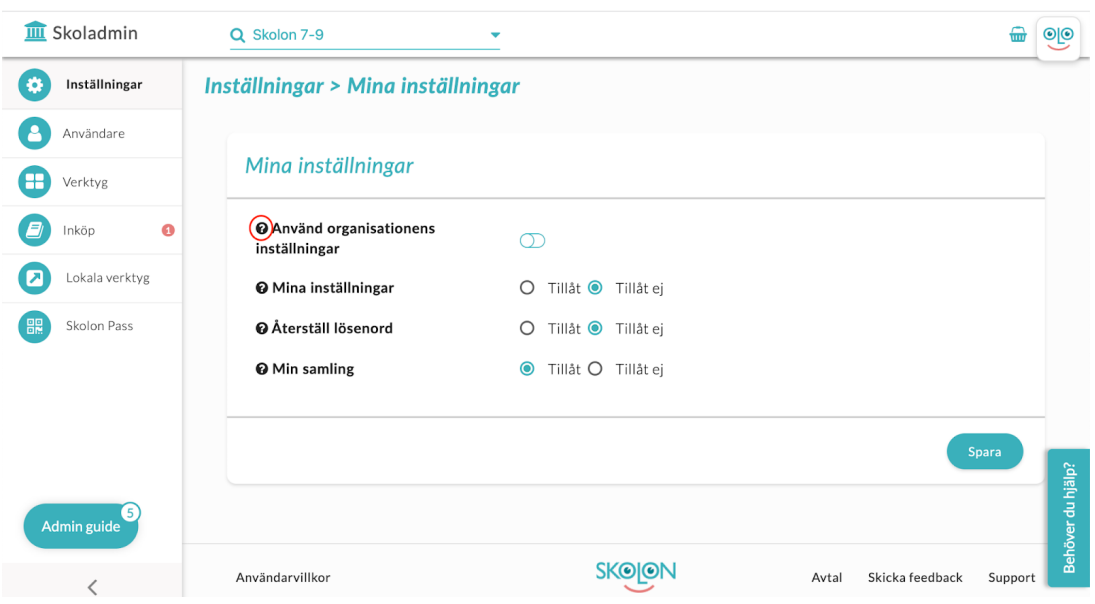

Här kan du först välja om skolan ska använda organisationens inställningar eller frångå dem.

De val som finns handlar om att:

- användare ska kunna ändra sina inställningar (som de når genom Min samling),
- användare ska kunna återställa sitt lösenord (vilket bara är applicerbart om ni inte kopplat på en befintlig digital identitet, exempelvis Google eller Skolfederation),
- användare kan själva hantera sin samling, exempelvis byta plats på ikoner.

**Vi rekommenderar att alternativet Min samling är tillåtet för att lärare själva ska kunna hämta kostnadsfritt material från biblioteket och använda själva eller tillsammans med sina elever.**

Tips: Om du vill veta mer om inställningarna, så kan du **hålla muspekaren över symbolen** med frågetecknet för att få mer information.

## **Bilagor**

- Group 3893 2x.png (11.55 KB)
- Skjermbilde 2020-03-13 kl. 16.59.12.png (156.88 KB)
- Skjermbilde 2020-03-13 kl. 16.57.18.png (188.25 KB)
- Mina insta Ilningar 2.png (75.15 KB)
- Mina insta Ilningar 1.png (96.00 KB)